# 実践論文

# 教育ビッグデータを用いた学習活動及び質問難易度の可視化に 関する研究

Development of Visualization Tool for Learning Activities and Difficulty of Question Items with Big Data in e-Learning

Kai Li

Email: likai@dokkyo.ac.jp

近年、ネットワークのインフラが整ったことを受け、e ラーニングシステムは学習履歴データの 記録だけでなく、教育の質の向上に向けた支援や活用方法が要求され始めている。オープンソース の Moodle は LMS (Learning Management System) として教育機関で広く利用されている。しかし、 学習履歴の可視化機能が不十分であるため、本研究は、Moodle からエクスポートした諸学習活動履 歴を解析・可視化できるダッシュボードを開発した。教員の分析視点によって、動的、リアルタイム で全員や個々学生の諸学習活動を可視化できる。また、テストの回答状況の可視化により、学生の 理解度及びテストの難易度を把握できる。本ツールは汎用性があり、様々な教育現場での活用・普 及が期待できる。

Due to the growing accessibility of high speed internet, in the last few years we have seen the proliferation of Learning Management Systems (LMS) to support e-learning not only on efficiently acquiring learning data, but also on utilizing them for designing efficient teaching strategies. As an open source LMS (Learning Management System), Moodle has been widely used by education institutions. However, the visualization features of Moodle are not insufficient. In this study, we developed visualization dash board tools for different learning activities. Teachers could visualize students' learning activities dynamically, real-time and interactively on their own analytic views. Furthermore, by visualizing test response activities, teachers could know students' comprehension and test items' difficulty. Since the developed visualization tools have general versatility, we expect the tools could be widespread utilized in other teaching situations.

\*1: 獨協大学 経済学部

#### ࡵࡌࡣ **1.**

従来の講義を中心とした知識伝達型の授業から、能 動的学習、反転授業、ピアインストラクションなどを活 用した授業へと、教育観や教育手法が転換しつつある。 これらの新しい教育に適し、効率的で効果的な授業実 施を支えるためには、ICT を活用して学習者のみなら ず教授者をも効果的に支えることが求められる(1)。高等 教育においては LMS(Learning Management System 学習管理システム)の普及も進んでおり、2013年度の 調査によれば国立大学の 78.4% で全学導入がなされて いる2。しかしながら、その内訳としては資料配布など での利用に留まることも少なくない。LMS を活用する 上での課題としては、能動的学習などでの学生の活動 プロセスの支援、学習成果のアセスメント、多くの受講 生と対峙する教員の LMS の利用効率の向上などが挙 げられる。LMSに蓄積された閲覧履歴やテスト結果な どの様々な観点から授業改善、学習評価に役立つ学習 履歴データを収集することができる。この膨大な、一見 脈絡のないデータを可視化やビッグデータ処理を用い て分析し、生徒や受講者の理解度、苦手分野、学習スタ イルなどを推定し、個々に応じた学びを提供すること ができる。個人の学習履歴に基づいた教育が可能にな るのではないか、といった「教育ビッグデータ」に対す る期待が高まってきている<sup>3</sup>。一般に、受講者の学習を 支援するうえで、学習状況を把握し、それに応じて支援 を行うことは、きわめて重要である。特に、e ラーニン グでは、涂中で学習をやめてしまう受講者(ドロップア ウト) が多いことが問題となっている。e ラーニングの 場合、対面授業と比較して受講者の学習状況を把握す ることが難しく、また状況に応じたフィードバックも 困難であるため、そうしたことを考慮したうえでの学 習支援が必要である(4)。e ラーニングや LMS のシステ ム上に蓄積された学習履歴データを利用した研究が行 われている<sup>6</sup>。研究目的は大きく二つに分けることがで きる。一つは受講者への介入を支援することを目的と した研究であり、もう一つは教材·教育プロセスを改善 することを目的とした研究である。

また、近年では Learning Analytics(LA) というキー ワードが注目を浴びている。加藤<sup>60</sup>は、LA のメリット として、「学習者の傾向と行動パターンの解読」「理解度 不足の学習内容と行き詰まり原因の推定」「到達学力の 推定」を挙げている。多川ら<sup>のは、</sup>LA と教学 IR(Institutional Research)との相互補宗について述べ たうえで、学習コミュニティの分析・把握の必要性を主 張している。適切な介入を支援するためにも、教材・教 育プロセスを改善するためにも、学習履歴データの利 用・分析は不可欠である。

様々な LMS 中でも、オープンソースの Moodle は豊 富な機能を揃えており、多くの教育機関に導入されて いる。しかし、Moodle はコンテンツ管理、テスト評価 の機能が充実しているが、学習者の諸学習活動を可視 化、評価機能は十分と言えない。不破らは fluentd、 elasticsearch、Kibana を使って、学生の行動の可視化 を実現した<sup>8</sup>。また、小柏らは Moodle の小テストモジ ュールを活用して、形成的評価を支援するための可視 化ツールを開発した(9)。その他、Moodle の機能を拡張 することで、様々なプラグインまたはアドオンを追加 で利用できる。 しかし、それらは構築直後の Moodle に はインストールされていないため、管理者が必要に応 じ、インストールする必要がある。

また、教員にとって学習データの解析・可視化は教育 形態や学習内容などによって視点が様々ある。望まし いのは、分析しやすいよう、Moodle からログデータを 出力し、教員が出力されたデータを用いて自らの視点 で分析・可視化するという分析形態である。

本研究では e ラーニングの諸学習活動を可視化·評 価するため、一般教員ユーザーでも Moodle からエクス ポートした学習履歴データを用いて、様々な視点から 学習活動を可視化するダッシュボードを開発する。本 論文は、著者が開発した受講完成度、アクセス時間帯分 布可視化ダッシュボードを改良し、テスト回答状況の 可視化ダッシュボードを追加したものである。また本 論文は第33回日本教育工学会全国大会での口頭発表を まとめ、実践データを用いたものである。

# 2. 実施概要

豊橋技術科学大学先端農業・バイオリサーチセンタ 一では 2008 年から Moodle を導入しており、社会人向 け IT 農業や植物工場関連の人材育成に活用している。 社会人受講生が一年間をかけて18科目のeラーニング 教材を自宅で受講する。各科目は10回に分けられ、各 回はさらに 3 パーツの講義資料、講義ビデオと確認小 テストで構成される。また第5回と10回後に中間レポ ートと最終レポートも設けられ、講義ビデオ、小テスト、 とレポートを全部完成した人が修了できる。確認小テ ストは何回でも受けられ、100点満点を取るまで次のパ ーツが表示されないようにシステム側に設定されてい る。Moodle では受講生各自の受講状況を確認すること はできるが、全員の受講状況を共有することができな いため、他人がどこまで進んでいるかを確認すること ができない。継続的に学習、またライバルの存在、集団 学習を認識させるため、本プログラムでは定期的に全 員の受講状況を共有するなどの支援手法を実施してい る。結果として各期共に約80%の高い修了率が得られ ࠋࡓ

また、e ラーニングのすべての学習活動履歴が "Logging 2"に保存される(10)。ログに保存されている 学習活動は時間、ユーザフルネーム、影響を受けたユー ザー、イベントコンテクスト、コンポーネント、イ

|                                     | $4.8 - 4$ | $107.3 -$ | THE TAX THE VIEW YOU CAN CAREFUL<br>4904304<br>2.34            | $8 - 3$     | <b>ATCAB</b>                              |                                                                                                    | 新世紀上                                   |
|-------------------------------------|-----------|-----------|----------------------------------------------------------------|-------------|-------------------------------------------|----------------------------------------------------------------------------------------------------|----------------------------------------|
| $\frac{1}{1}$                       |           |           | 3-7 14 R.E. 1801 - 244 P.L.D.                                  |             | <b>まな</b> たオミタ ディ 、関係対応と、                 | The cost with at 1730 winning the costole activity neared by A<br>Course Milk of 1712                                                                                                    |                                        |
| <b>DEST</b>                         |           |           | 3-1.0188 1.19 0-11981<br>RECITED A 11 CALL                     |             |                                           | This case with at 1980 second fire course with at 70.0                                                                                                    |                                        |
| ALC: NO<br>TO MUCH<br>73 S          |           |           |                                                                |             | 東京化学会学 山 バリン製防菌(たい)                       | 3-7. 10.5 (1) 12.7 (1) 17-70.00 The convert of 2011 week for an all-town are used to the 10.10 to<br><b>WYRES</b>                                                                            |                                        |
| and in<br>30 kg pr<br>an an         |           |           | コードの世界にはオーコーナー転り間<br>●身たいた土を                                   | <b>Call</b> | 一、髪が見え、                                   | This case with it \$2,500 winning this hit of provides the classic wide. And 1, 193, 194, 213<br>performed a program of performance and the following                                        |                                        |
| <b>MR</b> W<br><b>ALGO AN</b><br>-- |           |           | $2 - 7$ 34 8 8<br>重量化作业费 在 一、利息儿。<br>a manazina katika shekara |             |                                           | ----<br>U.S.R.T.  (611) 1970/02 - This can look at 2021 weeks the color will at 0.00                                                                                                    | the property of a product of the state |
| saids ou<br><b>By dar less</b>      |           |           | THE R. P. LEWIS CO., LANSING<br>Mary Children<br>- - -         |             | 20 KROSET<br>S.M.                         | The seal ads at 22217 extend his consistor at his auto but<br>contractor in a contractor                                                                                                    |                                        |
| self; no<br>E ab es                 |           |           | 1958 Molec<br><b>Big I</b>                                     | $-200$      | 独立の中に対し<br><b>VIRGINIA</b><br><b>SALA</b> | to an automorphism provides the condition of<br>The cold with at 1000 that closed the comment stated page - well - 110 of 110 00<br>for the Jeergineerd with the course motive of "likeard." |                                        |

図 1 Moodle の「学習活動」ログ

ベント名、説明、オリジン、IP アドレスなどの項目が ある (図1)。本研究では、個人情報保護のため、個人 を特定するような情報を削除し、また本研究以外の第 三者に提供しないことなどを管理している。

# 3. 可視化ツールの開発

近年、ビッグデータを収集·蓄積·分析·報告するこ とで、経営上などの意思決定に役立てる手法 BI (Business Intelligence) が注目されている。BIツー ルでは様々なデータソースからのデータを統合し、レ ポートやダッシュボードを作成することができる。よ く利用される BI ツールには Tableau、Yellowfin、 PowerBI、Q1ikView などがある(11)。本研究では、無料の BI ツール Qlik® Sense Desktop を用いて、Moodle から エクスポートした学習活動ログデータを解析・可視化 した (図2)。開発したダッシュボードは再利用でき、 Moodle からエクスポートされたロゴデータを読み込め ば、自動的に様々な学習活動を可視化することができ る。また、教員各自の視点からダッシュボードを追加す ることもできる。

従来、Excel を用いたデータ解析・可視化は定型的表 示しかできないが、BI を用いた可視化は、動的、リア ルタイム、インタラクティブな可視化を実現できる。ま た、各データの関連性を自動的に維持できる。全体の学 習活動及び個々学習者の諸学習活動を動的に表示する ことができる。

例えば、受講完成度の可視化 (図2の右下) では、全 昌の完成状況を隆順で並べることで、全体の完成状況 を視覚的に把握できる。また、学習イベントリストから 課題を選択すると、その課題の提出状況を把握できる。 アクセス時間帯分布の可視化 (図3、4) により、

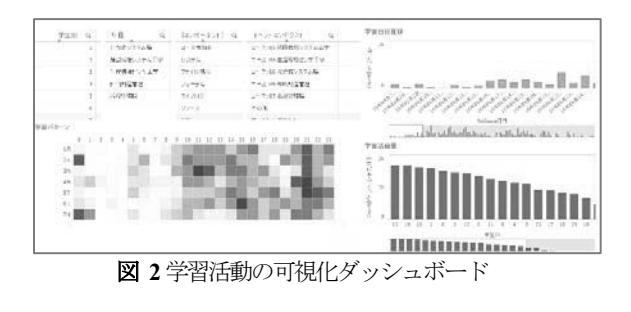

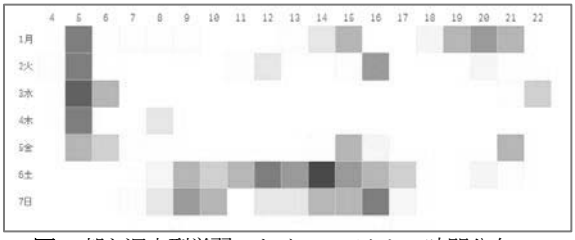

83 3 朝と週末型学習スタイルのアクセス時間分布

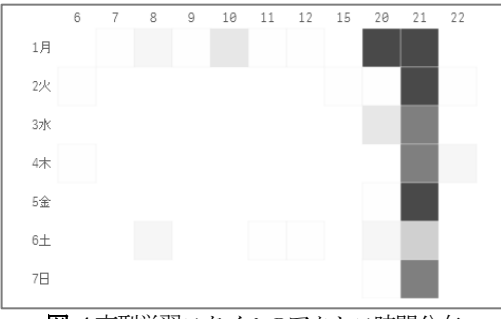

8 4 夜型学習スタイルのアクセス時間分布

どの時間帯に学生がMoodle を利用しているかを把握で きる。 全体的に学生がよく受講する時間帯は21時~23 時であることが分かった (図2の左下)。また、可視化 により個々の学習時間分布も把握することができる。 朝と週末によく学習するスタイル (図3) と毎日夜だけ 学習するスタイル (図4) などが分類できる。教員が受 講者の学習スタイルに応じて適切な介入やサポートを 行い、ドロップアウトを防ぐことが可能となる。

### **4. テストの回答状況**

本研究で使われた確認小テストは全部選択式質問で 構成される。また次回に進むため、小テストで100点を 取らなければならないため、結果として全員の小テス ト成績は全部100点満点である。従って、成績だけで学 習を評価することは不可能である。本研究は 100 点満 点を取るまで回答した回数に着目し、回答回数が分か れば講義内容の理解度などを評価することができる。 本研究ではレーダーチャートを用いて各質問の回答回 数状況を可視化した (図5)。

レーダーチャートの各頂点は各質問項目を表してい る。また中心は回答回数が一回であることを表し、回答 回数が増やすほどチャート図が外に拡張する。色違い は個々の受講生を表している。一番理想的な回答状況 は回答回数がすべて一回のみの真丸の円グラフである。 可視化により、科目ごとの回答状況、個々学習者の回答 状況を動的、インタラクティブに把握できる。

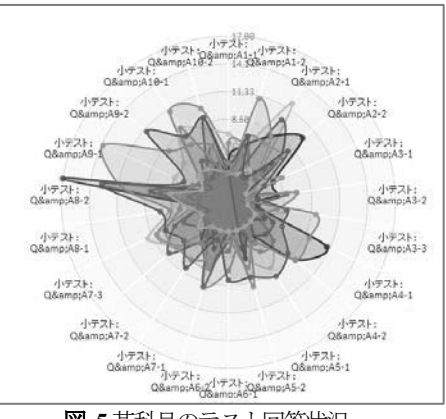

図 5 某科目のテスト回答状況

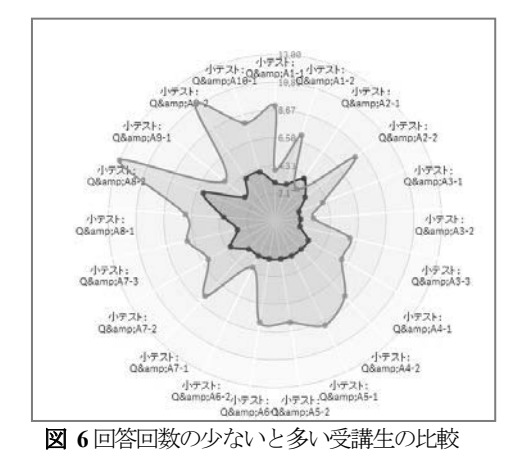

図6はテスト回答回数が多い受講生と少ない受講生 の回答状況を可視化した結果である。可視化により、 100 点満点を取るまでに回答回数の違いが明らかにな る。回答回数の少ない受講生が真剣に質問を読み、考え、 答えていることが予測できる。また回答回数の多い受 講生は講義ビデオを視聴せず、内容を理解していない 状態で正解を推測していることが予測できる。 従来の ペーパー試験は成績だけで評価することに対して、eラ ーニングでは最終成績の評価より、正解に辿り着くプ ロセスが重要であると考えられる。本研究の可視化に より、学習態度、及びテストの回答状況と講義内容の理 解度の関係が明らかになった。

#### 5. 講義、テストの難易度予測

回答回数の可視化により受講生の回答状況、理解度 を把握することだけではなく、各質問の難易度も予測 できる。例えば、図7は某科目のテスト回答状況を表し ている。可視化により、質問2-1の回答回数が他の質問 項目より明らかに多いことが分かる。この質問項目に 対応する講義内容が難しく、受講生が理解していない こと、或いは質問項目自体に問題があることが予測で きる。

また、ビデオの視聴回数により、講義の難易度を評価 することもできる。可視化により、大部分の講義ビデオ は一回だけ視聴されることに対して、視聴回数の多い 講義ビデオは内容が難しく、受講生が理解できずに繰 り返し 視聴していることが予測できる。

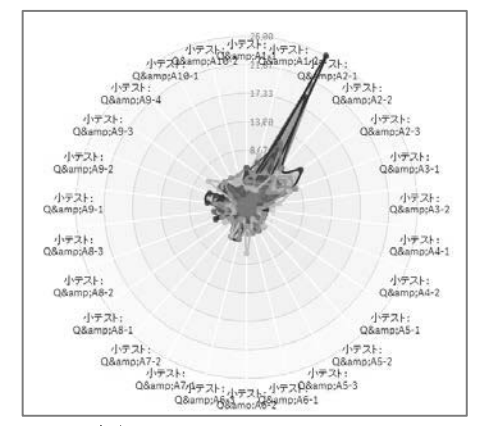

図 7テスト難易度の可視化

#### **6.** 考察

本研究では、e ラーニングによる社会人人材育成プ ログラムの学習ログデータを用いて諸学習活動を可視 化できるダッシュボードを開発した。膨大なデータか ら受講者の理解度、学習スタイルなどを把握し、個々 に応じた評価、サポートを提供することが可能にな る。

例えば、アクセス時間分布の可視化により、社会人 受講生の学習スタイルが明らかになる。学習コンテン ツにアクセスした時間帯により、朝型、夜型、と调末 型三つの学習スタイルに分けられる。インタービュー により、朝型の受講生は夜仕事が遅いか、飲み会など 活動が多いため、平日会社に出勤する前に早起きをし て学習する人が多いことが分かった。夜型に関して、 農業を職業とする受講生は朝に農作業が多いため、夜 にしか学習時間がないことが分かった。また週末型に 関して、平日仕事が多忙のため、週末しか学習できな いことが分かった。こうした様々な学習スタイルに応 じた個々の学習サポートが必要であることが明らかに なる。例えば、朝型の受講生に対して、朝の短時間で 学習できる内容を提供することや、週末型の受講生に 対して、質疑の回答を待たずに、调末でもすぐに回答 できる教員やTAを配置することが示唆された。

また、アクセス時間の長さにより、講義ビデオを確 実に視聴しているかどうかが把握できる。従来はテス ト結果とレポートの提出状況だけで学習成果を評価し ているが、アクセス時間の長さの可視化により講義ビ デオを視聴せずに、短時間にテストとレポートだけを 済ませて科目の学習を終了した生徒がいることが分か った。アクセス時間の長さにより、学習態度と学習評 価の一つとして判断指標になると考えられる。

さらに、ビデオの視聴回数により、講義内容の改善 も示唆される。視聴回数の多い講義に対し、内容が難 しく、説明が不足、資料に誤りなど問題が予測でき る。また、視聴回数だけでなく、同じビデオでもタイ ムコードから具体的にどの部分を繰り返し視聴したか を把握でき、講義のどの部分の内容が難しいかが予測 できる。こうした可視化の結果により、教材の改善や 内容の修正に直感的な判断を提供できた。

そのほか、e ラーニングにおける成績を評価する 際、ペーパー試験と異なり、最終成績の評価より正解 に辿り着くプロセスも重要であると考えられる。回答 回数の違いにより講義内容に対する理解度、学習熊度 も異なると考えられる。eラーニングでは、成績、レ ポートなど結果評価により、涂中の学習プロセス、学 習態度など総合的に判断する必要がある。

最後に、e ラーニングによる教育では、知識獲得、 技能獲得、資格獲得、自己学習など様々な学習目的が ある。目的の違いにより、学習評価の内容も異なる。 膨大なeラーニング学習活動ログデータを活用し、目 的に合わせた学習活動や成績の評価が選択する必要が ある。

## 7. まとめと今後の課題

学びの記録を上手く蓄積・活用して、自身の学びを

振り返りながら主体的に学び続けていくことが求めら れている。また、e ラーニング、MOOC など遠隔講義 を実施する際、学生の理解度と進捗状況の把握は不可 欠である。本研究では、学習評価、授業改善を支援する ため、e ラーニングにおける大規模学習活動履歴を解 析・可視化できるツールを開発した。学習スタイル、受 講状況の可視化により、学習評価、授業改善が期待でき る。また、本研究の手法は、サーバーに新たな設定、イ ンストールの手間が必要なく、教員が Moodle からエク スポートした学習履歴ログを使えば、簡単に可視化シ ステムに読み込み、ダッシュボードにより各学習活動 を可視化することができ、教育現場での普及・汎用が期 待できる。

今後は、可視化だけではなく、人工知能、機械学習手 法などを利用し、学習スタイル、行動分類、及び回答パ ターンと理解度、難易度との関係を明らかにする。また、 ビデオ視聴履歴の可視化により、理解度、難易度との関 係を明らかにする。

# ㅰ㎡

本研究は豊橋技術科学大学で実施されている社会人 人材育成プログラムの一部 e ラーニング学習ログデー タを利用している。受講生の皆様及び担当教員の皆様 に厚く御礼申し上げる。

#### 参考文献

(1) 緒方広明, 殷成久, 毛利考佑, 他, "教育ビッグデ 一タの利活用に向けた学習ログの蓄積と分析",教育シス テム情報学会誌, Vol.33, No.2, pp.58-66(2016.04)

(2) 京都大学: 平成 25 年度文部科学省先導的大学改 革推進委託事業高等教育機関等における ICT の利活用 に関する調査研究委託業務成果報告書(2014).

(3) 美濃導彦: "大学教育とビッグデータ: その可能 性", 情報処理学会研究報告,教育学習支援情報システ ࣒,2014-CLE-13, No.5 (2014).

(4) 佐藤卓己、井上義和: ラーニング・アロン、新曜 ♫(2008).

(5) 植野真臣: "e ラーニングにおけるデータマイニ 、<br>ング", 日本教育工学会論文誌, Vol. 31, No. 3, pp. 271-283 (2007).

(6) 加藤利康: "授業支援システムにおける学習分析 の展開",情報処理学会研究報告(コンピュータと教 ⫱),2014-CE-124, No.23 (2014).

(7) 多川孝央, 山川修, 安武公一, 隅谷孝洋, 井上仁: 複数のデータに基づく多面的な学習履歴情報分析につい て, 日本教育工学会第 29 回全国大会, pp.71-72 (2013).

(8) 不破泰, 右代美香, 國宗永佳, 新村正明, "e-Learning を用いた社会人遠隔学習における質保証への 取組 - 学生サポートの実践と評価", メディア教育研究 3(2) ,pp.13-pp23,(2007)

(9) 小柏香穂理,浜本義彦,他,"形成的評価を支援する 可視化ツールの開発:Moodle の小テストモジュールを活 用して",電子情報通信学会技術研究報告,pp.135-138(2013)

 $(10)$  Logging 2:

https://docs.moodle.org/dev/Logging\_2 (2017/7/10  $\neg$   $\neg$ セス)

(11) Qlik Sense Desktop:

http://www.qlik.com/Sense-Desktop (2017/7/10 アクセ  $\mathbf{Z}$